# Mobile Access 2000 (MA2000) Intelligent Multi-function PC Card

User guide

### INSTALLATION

## Installing the Device Driver

- 1. Insert the device driver compact disc onto your computer.
- 2. Double-click the drive whichever contains the device driver.
- 3. Double-click **Setup.exe**. The installation program will proceed automatically. Follow the on-screen instruction to continue.

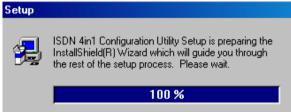

4. When finished, you will be asked to restart your computer. Before your computer is reset, insert the PCMCIA card into your PCMCIA socket and select **YES** to continue.

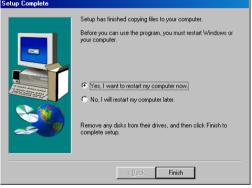

## **Hardware Installation**

- 1. Locate the PCMCIA slot of your system.
- Align the MA2000 PC Card toward the PCMCIA slot. Push evenly and steadily until it is seated
- 3. You are now ready to continue the software installation.

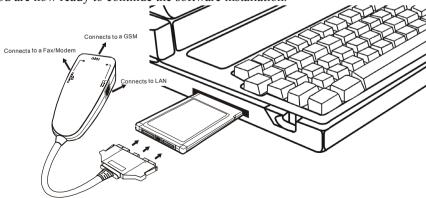

### **SOFTWARE INSTALLATION FOR WINDOWS 95/98**

1. Once your computer is restarted, Windows will automatically detect the new device and prompt the following message. Click **Next** to continue.

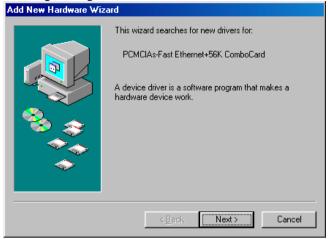

- 2. The installation will proceed automatically.
- When finished, you may go to My Computer, right-click mouse, select Properties→Device Manager to check if all the drivers have been installed successfully.

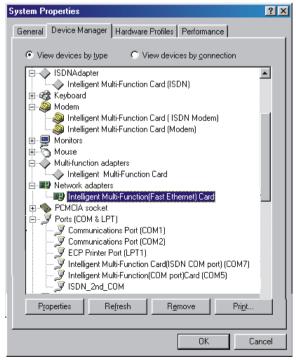

Free Manuals Download Website

http://myh66.com

http://usermanuals.us

http://www.somanuals.com

http://www.4manuals.cc

http://www.manual-lib.com

http://www.404manual.com

http://www.luxmanual.com

http://aubethermostatmanual.com

Golf course search by state

http://golfingnear.com

Email search by domain

http://emailbydomain.com

Auto manuals search

http://auto.somanuals.com

TV manuals search

http://tv.somanuals.com